# Web Scraping with rvest

# Ways to scrape data

- **Text pattern matching:** Another simple yet powerful approach to extract information from the web is by using regular expression matching facilities of programming languages. You can learn more about regular expressions.
- **API Interface:** Many websites like Facebook, Twitter, LinkedIn, etc. provides public and/ or private APIs which can be called using standard code for retrieving the data in the prescribed format.
- **DOM Parsing:** By using the web browsers, programs can retrieve the dynamic content generated by client-side scripts. It is also possible to parse web pages into a DOM tree, based on which programs can retrieve parts of these pages.

# HTML DOMS

• **Document** object model.

The DOM is the way Javascript sees its containing pages' data. It is an object that includes how the HTML/XHTML/XML is formatted, as well as the browser state.

• A DOM element is something like a DIV, HTML, BODY element on a page. You can add classes to all of these using CSS, or interact with them using JS.

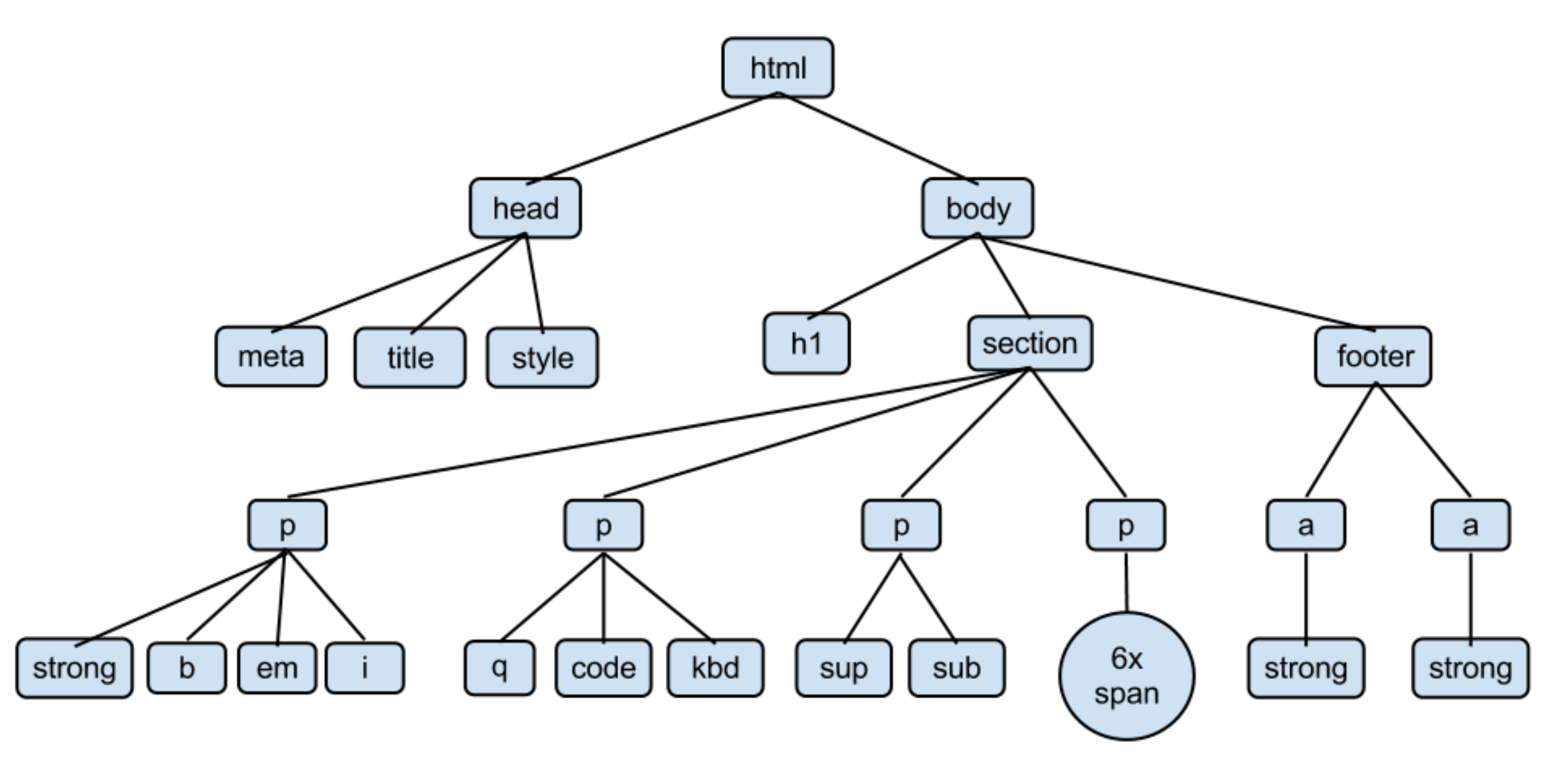

*Fig. An example of an HTML DOM tree*

#### Web scraping

So far we have used data that can be downloaded in a structured, tabular format (such as CSV).

However, sometimes data is not available in an easily downloadable and importable form.

Consider [http://www.imdb.com,](http://www.imdb.com) which compiles a great deal of information about movies in a searchable way, but doesn't make the information easy to export to a format that can be read into R. How can we utilize IMDB's enormous database of movie data then?

Today, we will discuss how to harvest and tidy unstructured data from the web using the rvest package.

#### Web scraping with rvest

The rvest package is designed with the same conventions as the tidyverse packages.

The data is always the first argument, so it plays nicely with the  $\frac{1}{2}\%$ piping operator.

To scrape web data in R, we will need to do the following:

- ▶ Parse the HTML from the web page using read\_html
- $\triangleright$  Identify the CSS selectors that correspond to the fields of interest
- Extract the data using html  $nodes()$  and html text()
- $\triangleright$  Perform any additional data wrangling necessary to tidy the final dataset

#### SelectorGadget

After reading in a web page's HTML source, we still have to do some processing to extract the data we want.

We will use an additional web tool called SelectorGadget to identify the CSS selectors that correspond to the data fields of interest.

- $\triangleright$  Bookmark tool link or availabe as a Chrome extension
- $\triangleright$  Visually identify the CSS associated with page elements
- $\blacktriangleright$  Available at<http://selectorgadget.com>

(If you are experienced with CSS, you can also simply view the page source and identify the elements this way.)

#### IMDB cast example

Suppose we want to create a dataset for the cast of The Last Jedi. We can scrape data from [http://www.imdb.com/title/tt2527336/:](http://www.imdb.com/title/tt2527336/)

```
library(rvest)
jedi <- read_html("http://www.imdb.com/title/tt2527336/")
jedi
```

```
## {xml_document}
## <html xmlns:og="http://ogp.me/ns#" xmlns:fb="http://www.faceb
## [1] <head>\n<meta http-equiv="Content-Type" content="text/htm
## [2] <body id="styleguide-v2" class="fixed">\n<script>\n if
```
#### Select cast (attempt  $#1$ )

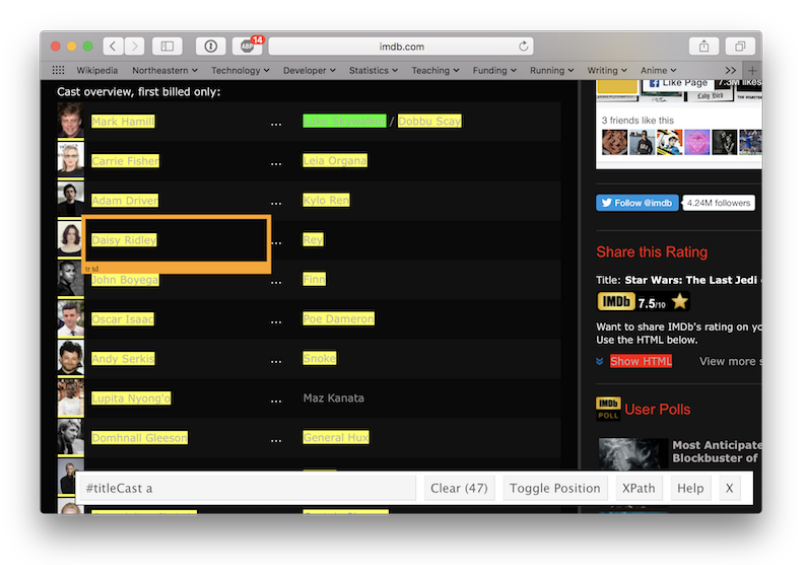

Figure 1: Maz Kanata is missing. . .

## Select actors (attempt  $#1$ )

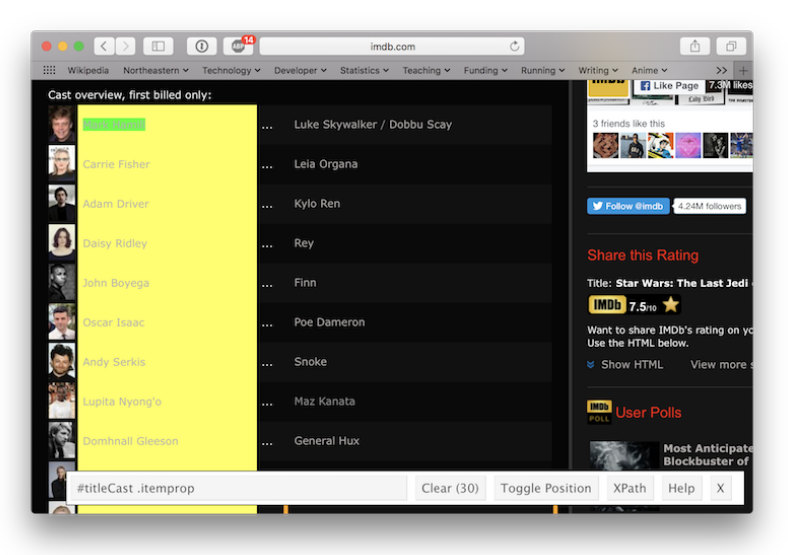

Figure 2: Select actors first. . .

jedi **%>% html\_nodes**("#titleCast .itemprop") **%>% html\_text**()

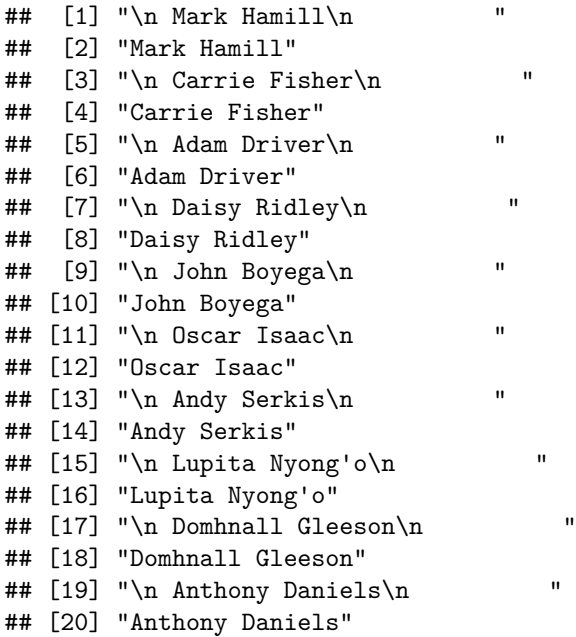

#### Select actors (attempt  $#2$ )

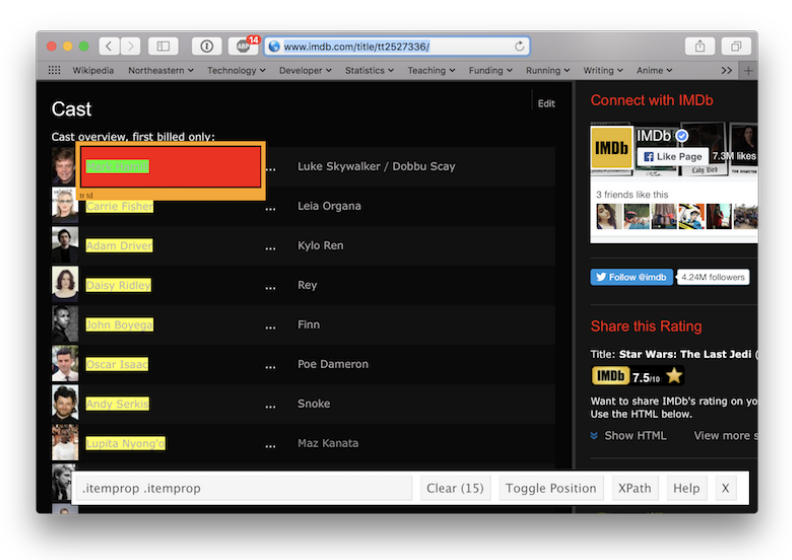

Figure 3: Select actors w/out framing cells. . .

#### jedi **%>% html\_nodes**(".itemprop .itemprop") **%>% html\_text**()

## [1] "Mark Hamill" "Carrie Fisher" "Adam Driver" ## [4] "Daisy Ridley" "John Boyega" "Oscar Isaac" ## [7] "Andy Serkis" "Lupita Nyong'o" "Domhnall Gl ## [10] "Anthony Daniels" "Gwendoline Christie" "Kelly Marie ## [13] "Laura Dern" "Benicio Del Toro" "Frank Oz"

## Select characters (attempt  $#1$ )

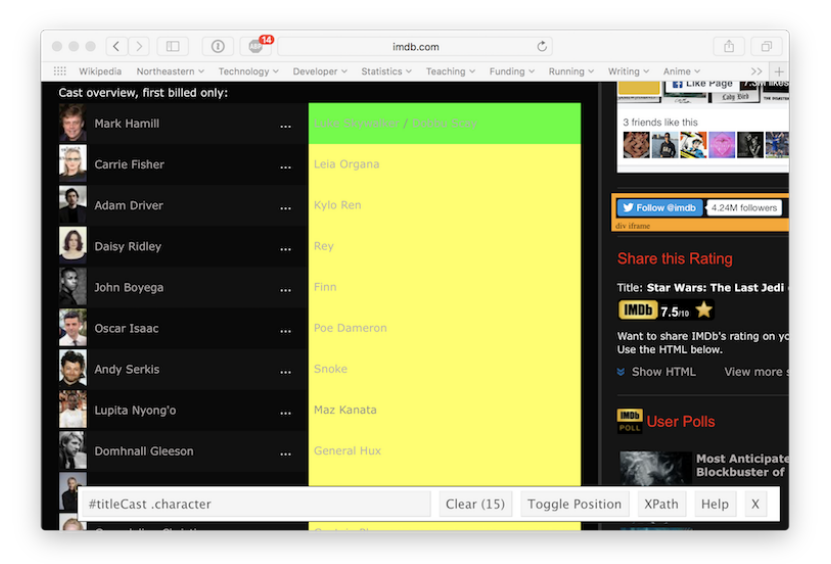

 $Fiorure \, \Delta$ : Select characters.

#### jedi **%>% html\_nodes**("#titleCast .character") **%>% html\_text**()

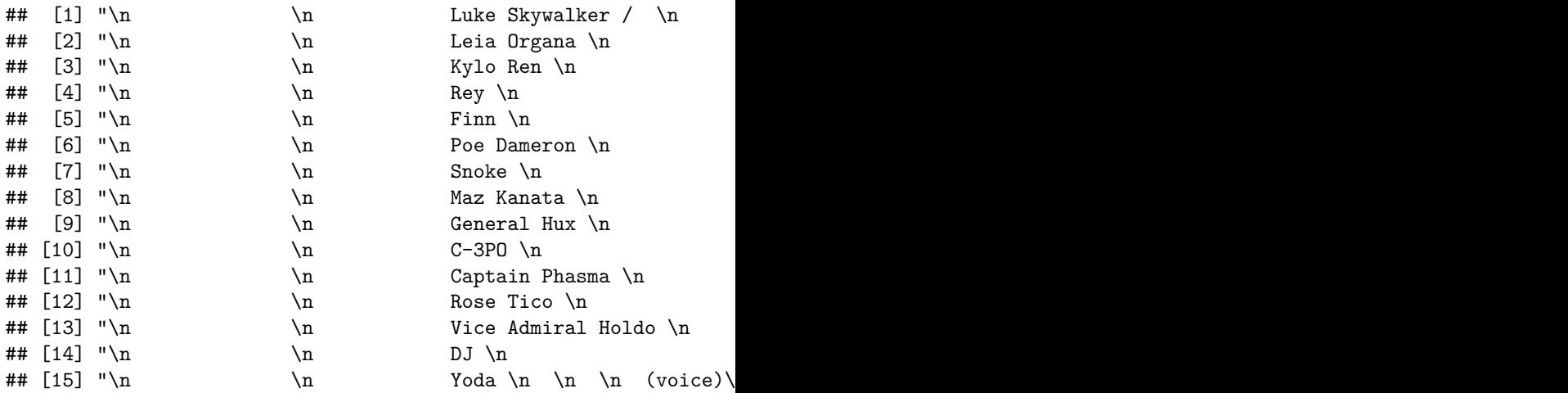

## Select characters (attempt #2)

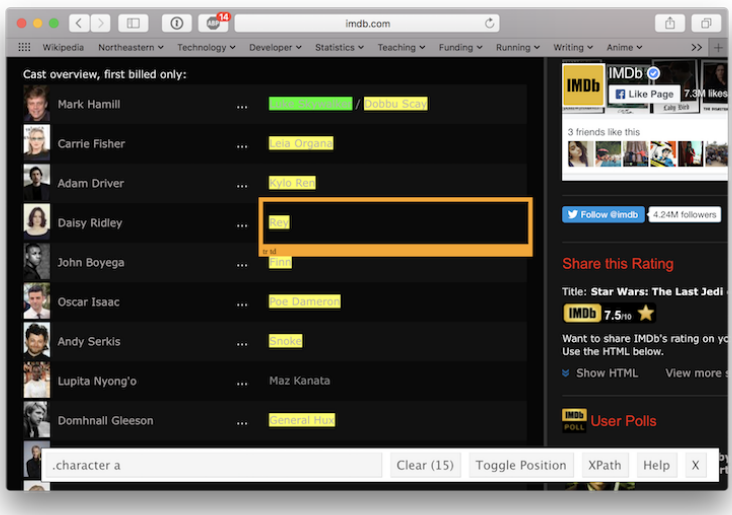

Figure 5: Maz Kanata is missing again. . .

#### jedi **%>% html\_nodes**(".character a") **%>% html\_text**()

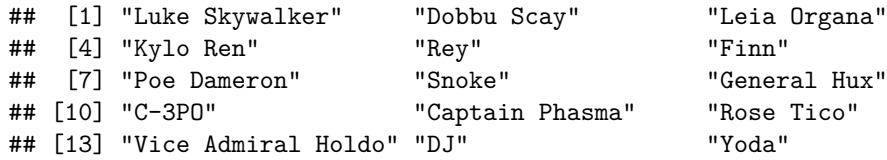

Clean up attempt  $#1$  instead

```
library(stringr)
jedi %>% html_nodes("#titleCast .character") %>% html_text() %>%
  str_replace_all(" ", "") %>%
  str_replace_all("\n", "") %>%
  str_replace_all("/", "/ ") %>%
  str_trim()
```
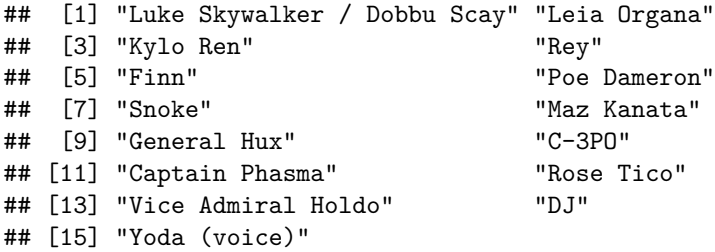

```
library(tidyverse)
actors <- jedi %>%
  html_nodes(".itemprop .itemprop") %>%
  html_text()
characters <- jedi %>%
  html_nodes("#titleCast .character") %>%
  html_text() %>%
  str_replace_all(" ", "") %>%
  str_replace_all("\n", "") %>%
  str_replace_all("/", "/ ") %>%
  str_trim()
cast <- tibble(actors=actors, characters=characters)
```
cast

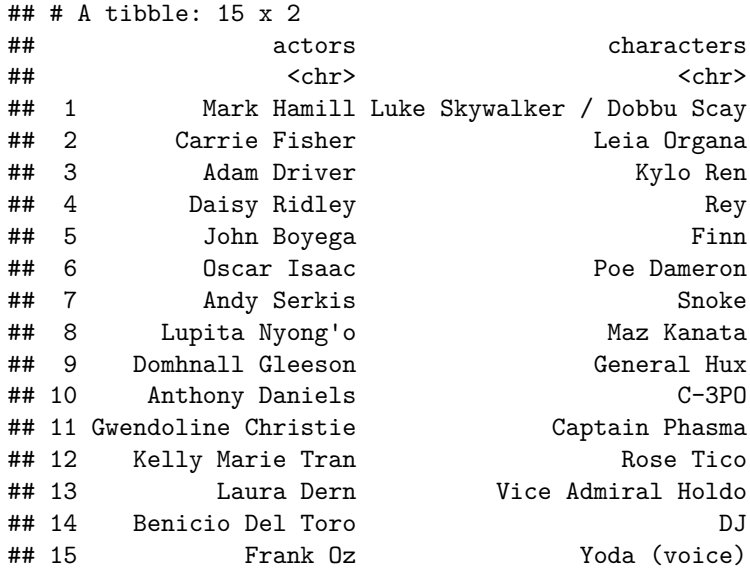